# Beckham Digital

**Lights Out** in Photoshop/Lightroom

Scrubby Zoom<br>Lightroom/Photoshop

Competition **Authors Success** 

**Free Video Photoshop Filters** 

Photoshop 2015

**Your Comment** Have a say

**Quick Links** To all our latest stuff Welcome to our August Newsletter - Some of you may be aware that we have just spent 8 weeks travelling North along the East Coast of Australia in our caravan. We decided to follow the sun during our winter months and head north up to the tropics.

We travelled as far as Port Douglas and Daintree, which is around 1800k from home, but we did take the journey nice and slow, staying a number of days at various places all along the East Coast of Australia. 8 weeks seems like a lot of time in a caravan, but remember that up in Northern Queensland the daytime temperatures have reached 27c even in mid winter. So, the lifestyle is an outdoor one

We had our laptops, iPads, a mobile internet connection and of course our camera gear with us. So, it's all rather civilized and enjoyable and for photographers there is nothing better for the enthusiasm than to explore new places.

Being winter months, the sun is lower in the sky, which does open up photographic possibilities better than we might see in high summer when the sun is high overhead. However, we have also taken every opportunity to get out in the late afternoon and early evening light. Taking pictures of birds while standing up in a boat with a 560mm lens (image below) is not recommended :-) It looks sharp at this size, but sadly isn't critically sharp.

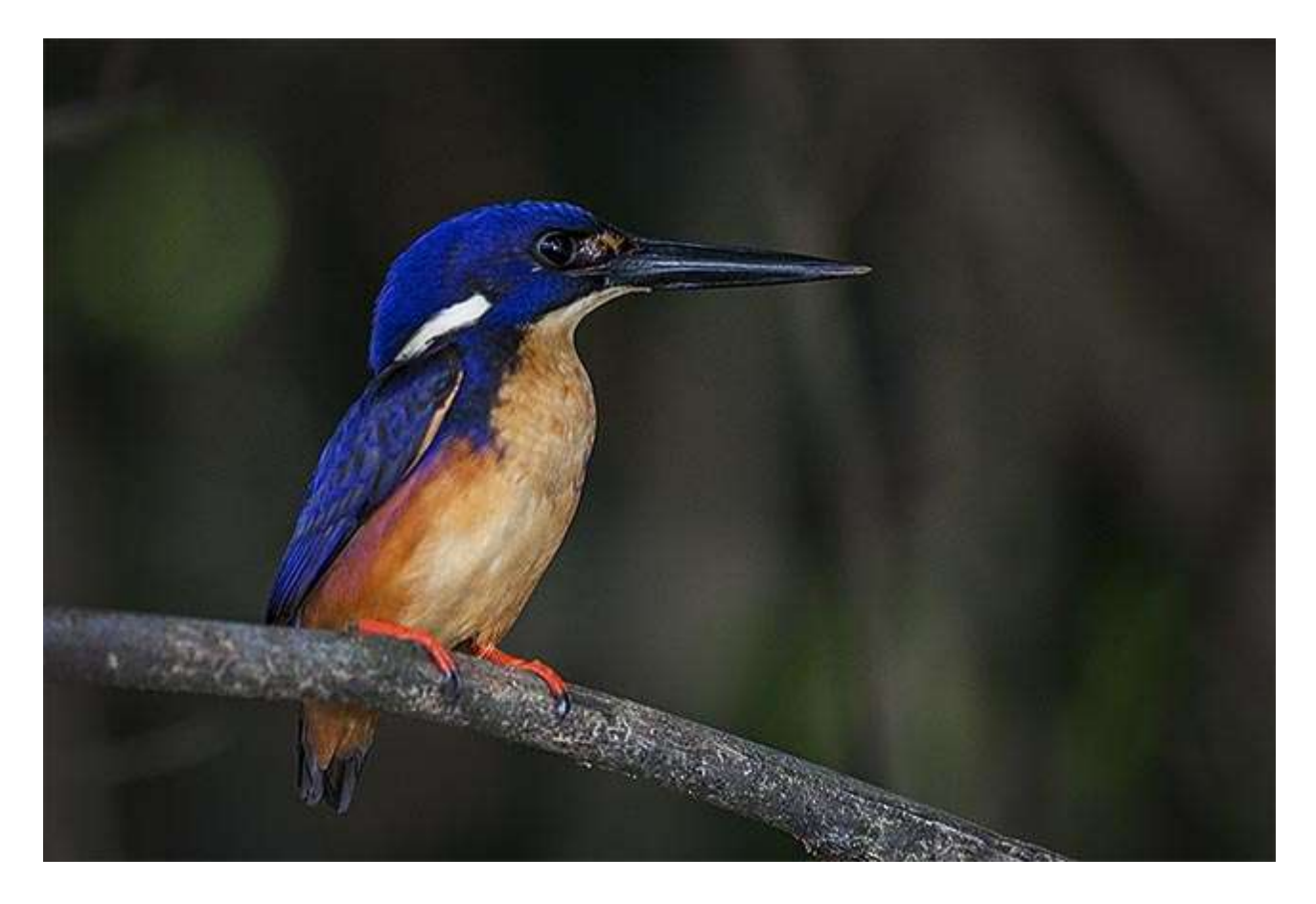

My general shooting philosophy is pretty simple and I bracket exposures a lot of the time, simply for speed of shooting, which helps me to get lots of variety in my images by changing viewpoint. When the light is fading you need to be quick if you want to capture a few different viewpoints. However, bracketing also allows me ultimate control when those contrast levels are high. No fiddling with graduated filters for me, it's all done with variable exposure and Photoshop.

So, with 1800k North and then 1800k for the return journey you would expect our Kilometre trip meter to read at least 4000k, but in fact it reads 7718k. We managed to get around and see lots of places on our trip, but we did have to invest a little in diesel fuel, but needs must.

Along the way we did 5 demo's for clubs who we would never be able to reach in normal circumstances, one of them being an all day demo and we thank them for their help and hospitality. There are also lots of new images from our trip posted on [Flickr HERE](https://www.flickr.com/photos/14841378@N05/albums/72157656726081350)

**The Beckham Digital File Drop -** A little while ago I launched a file drop on our forum that allows anyone to send us larger files like images if they wanted an impartial appraisal, but also slide shows too.

The idea is really simple. All you need to do is click [HERE](https://www.mediafire.com/filedrop/filedrop_hosted.php?drop=9c140b10e838a942aaee10d256e4a117e3db8a68abffad03880bf8d7256669cf) and a web page will open up as you can

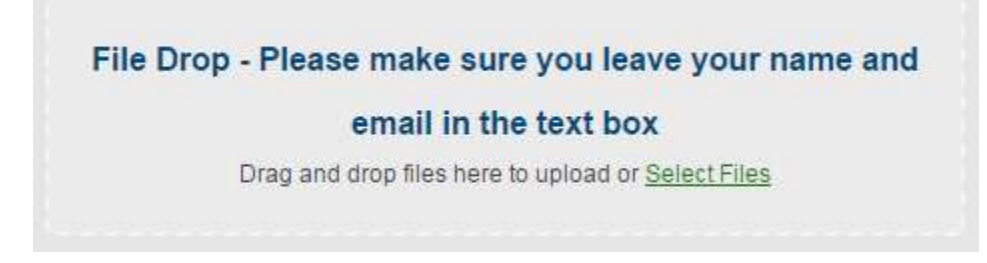

see with our screen grab. Drag your zipped slide show or image into the page and it will upload to my storage space on MediaFire.

You can add a note with it, but it's probably best

to send us an [E-mail](http://www.beckhamdigital.com.au/store/pc/Contact-E-mail-Phone-d10.htm) too so we fully understand what you want us to do. Sometimes it's advice on manipulation, sometimes it's an appraisal rather like a competition judge, or you may just want to share a slide show with others on the forum. [Join our Forum HERE](http://www.beckhamforum.co.uk/forum/index.php)

**Photoshop Creative Cloud –** While we have been away travelling Photoshop Creative Cloud 2015 was launched. We were unable to take advantage of that while travelling as it's a complete new installation. No problem to do this at home, but maybe not while in remote areas with poor internet connections.

Having returned home we found it as easy as ever to update to the latest version of

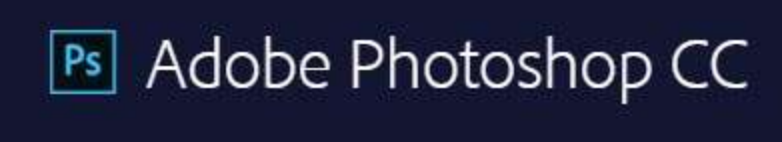

Photoshop. After all, that is one of the strengths of Creative Cloud, we are always up to date and have all the latest tools and improvements. If you want to know what they are, click [HERE.](https://www.adobe.com/au/products/photoshop/features.html)

During our trip North and while talking to Photographers, I found there are still a lot of people very wary of the Creative Cloud concept almost all due to misunderstandings about how it all works. Some still think you have to be on line to use Photoshop!

I can't help thinking that if any photographer is enthusiastic enough to be a member of a Photographic Club or even a reader of this newsletter, then very least they should be doing is checking out Creative Cloud. Once you check out the facts and you ignore the myths and untruths, you may see it for what it is. A Bargain.

Many of you reading this will be saying, that's fair enough, but my Photoshop CS5 meets all my needs. Well a cold brick built dunny (toilet) down the garden meets our needs, but not many of us would be impressed with that now!

Having just downloaded the new version we will look at Photoshop 2015 in more detail in later newsletters

**[Video - Photoshop Filter Techniques](http://www.mediafire.com/download/ofdmvsfov5p5hls/008_August_2015_Photoshop_Filters.zip) –** Applying Photoshop filter effects appears to be an easy thing to do. How hard can it be to select a filter and apply it to an image? Not at all hard is the obvious answer, but if that is the case. Why is it that most filter effects we see have little appeal?

It's because anything that can be applied quickly and easily has no merit in our eyes. It's extremely rare for the application of a single filter to elevate an image from ordinary to having that wow factor. A good filtered image usually starts with a good unfiltered one and that is where many make their first mistake. Adding a filter effect does not improve the image if it doesn't already have some appeal.

In my experience, filter effects rarely work at their best when we simply apply them in one

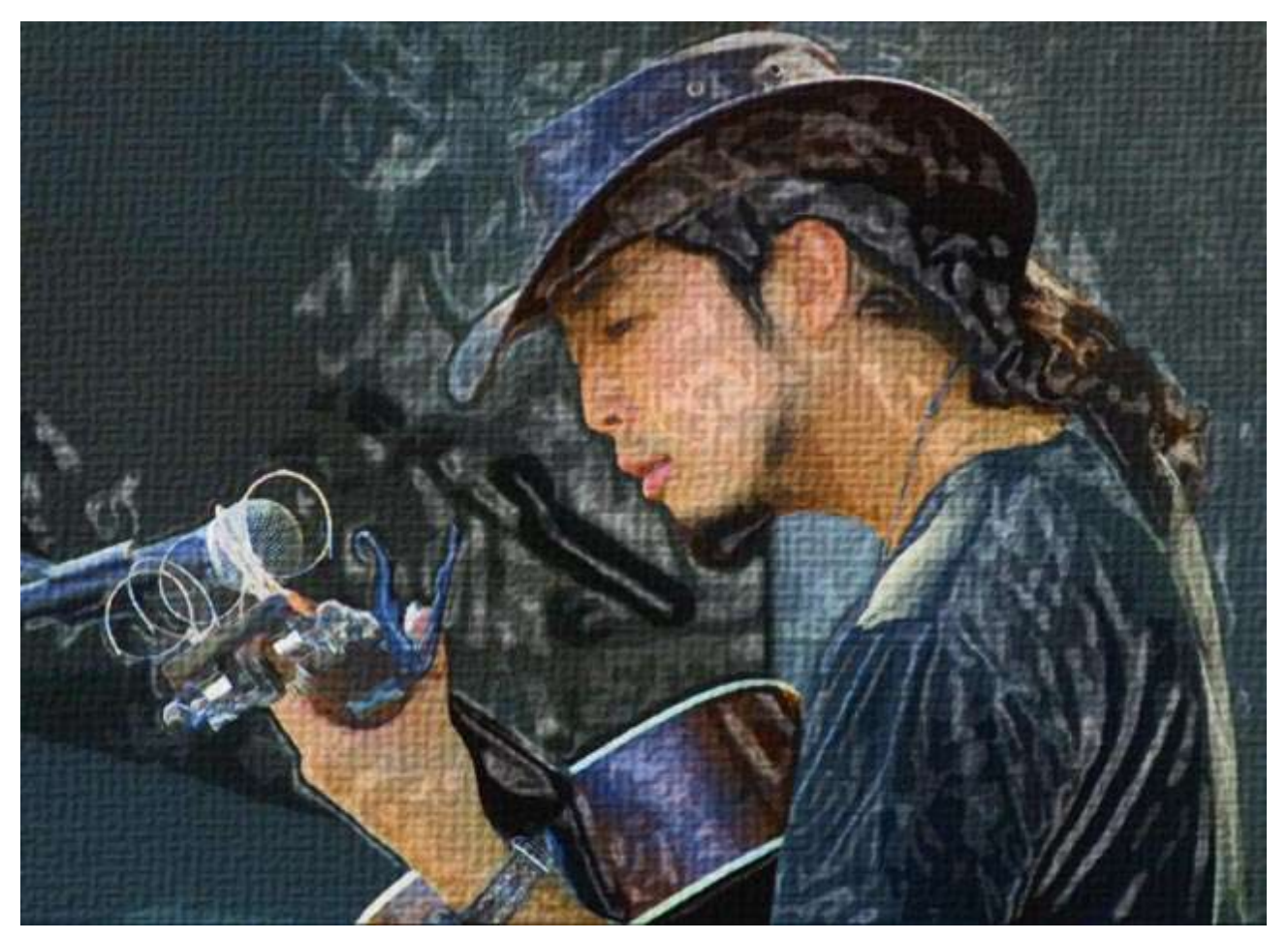

application from the filter menu. We generally need to do a little more than that as we will demonstrate in this video. Something else I have noticed is that high resolution images do not react that well to filters. There are almost too many pixels within the image for the filter to be effective.

So, first thing to do is decide what we want the image for, then size it accordingly ready for the filter to be applied. For this technique, look for big bold images as generally speaking they react better to filters

### [Check out the video HERE](http://www.mediafire.com/download/ofdmvsfov5p5hls/008_August_2015_Photoshop_Filters.zip)

# **Your Comment :**

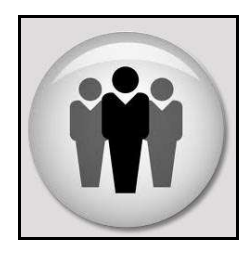

Don't forget, you can comment on this newsletter or any of the subjects on our Forum. It's a simple sign in process, just choose a user-name and a password and join like minded people.

Forum headings include: PicturesToExe – Digital Photography – Image Editing – Infra-Red Photography - Miscellaneous

[The Main page can be found HERE](http://www.beckhamforum.co.uk/forum/index.php)

# **Photographic Society of Queensland Salon of Excellence 2015 - Results**

I hope I am allowed some bragging rights in this newsletter after hearing the results from a recent competition I entered. I don't enter these very often, but the details for the one above came in while I was between projects and with time on my hands and I entered a few images.

**The Trainer** below was judged the winner of the Monochrome projected image section A Grade

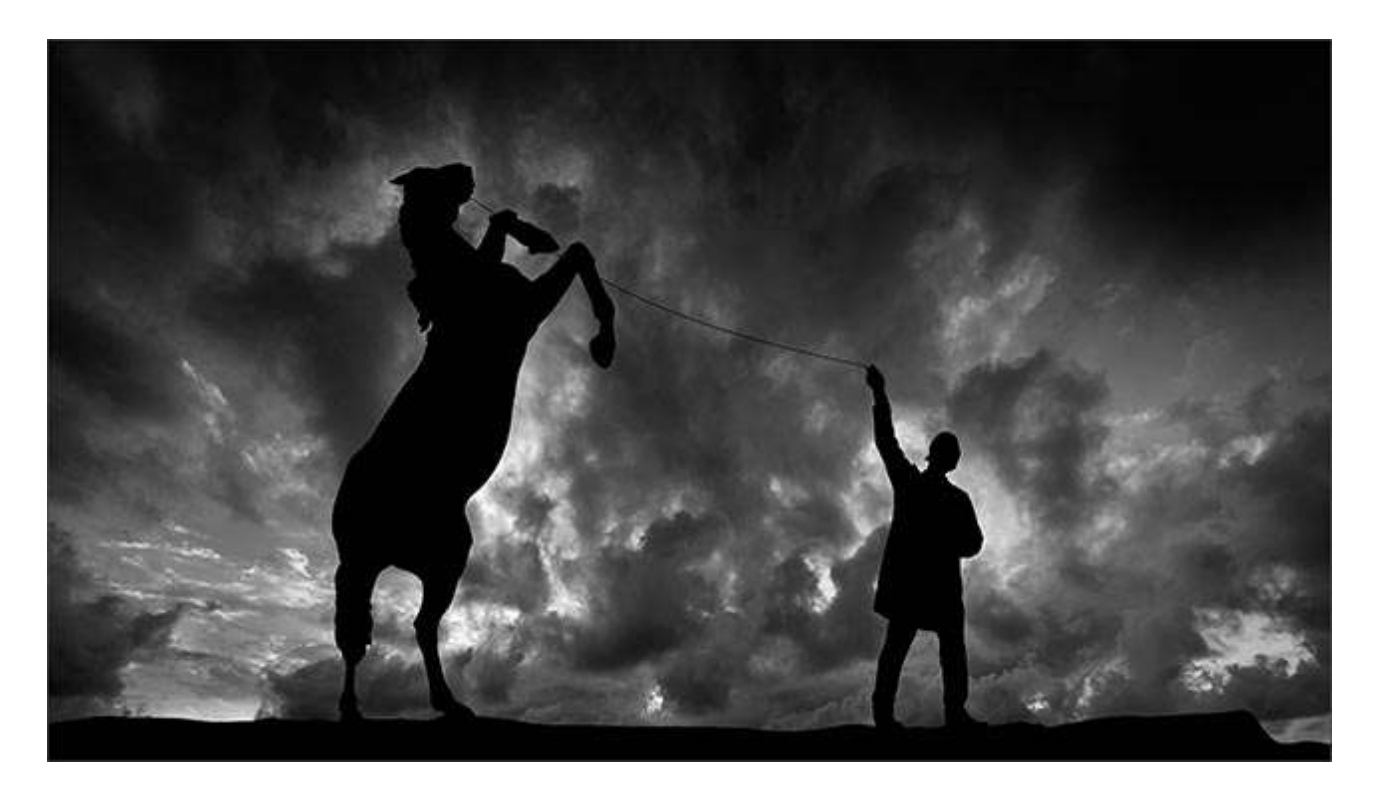

Burg Eltz below was judged as the winner of the Colour projected image section A Grade. Burg Eltz was also selected as the Champion projected image in the A Grade – A Photoshop Masterclass video Tutorial has been created on how Burg Eltz created. [Click HERE](http://www.beckhamdigital.com.au/store/pc/Burg-Eltz-Download-109p620.htm)

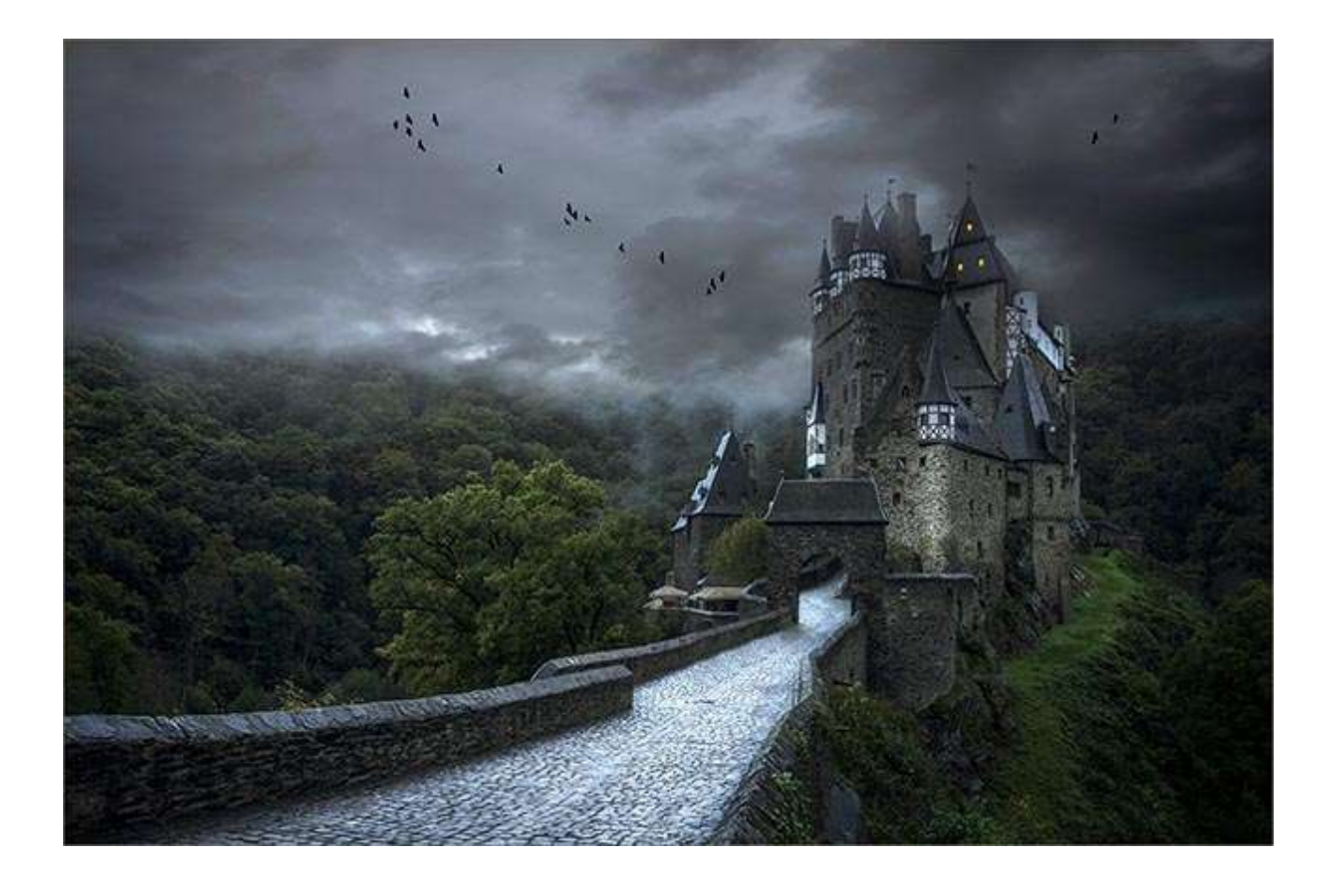

**Photographic Society of Queensland Salon of Excellence 2015 – AV section**

As you can see, the salon also had an Audio Visual section limited to 3 sequences

**London Calling** was judged  $1<sup>st</sup>$  place  $-$  [Download and view from HERE](http://www.beckhamdigital.com.au/store/pc/London-Calling-100p621.htm)

**Loco's in Steam** was judged 3<sup>rd</sup> Place  $-$  [Download and view from HERE](http://www.beckhamdigital.com.au/store/pc/Locos-in-Steam-100p632.htm)

I had 5 other images also accepted for the salon.

**Photoshop Tip – Scrubby Zoom –** In later versions of Photoshop the zoom control within the Photoshop main screen is set to what is called Scrubby Zoom. This is a different way for the zoom to work and once you have selected the zoom tool (Z) you can click and drag to zoom in or zoom out of your image. Scrubby Zoom works a little differently from the norm and may take a day or so to become used to it.

 $Q - Q - Q$ Resize Windows to Fit Zoom All Windows V Scrubby Zoom 100% Fit Screen Fill Screen

However, within the options at the top of the screen you will find a tick box where you can turn off Scrubby Zoom if you're more comfortable with the old way the zoom works. Scrubby Zoom is also now a default in Camera Raw and that also has a setting to turn it off. Select the Zoom Tool in

**Camera Club Competition Tip –** These days it's a pretty comfortable experience preparing images for club competitions in Photoshop and Lightroom. Especially on our large flat screen monitors. So much so, we often forget how the image will be viewed in a darkened clubroom on a large screen.

**In lightroom**, when your image is ready for export, turn the lights off in your software so you can view your image more like it will be seen in the clubroom.

Hit the L key once and lights are dimmed, hit it again and they go out. Now you can see your image against a black background and that may influence how you present your image. Hit L

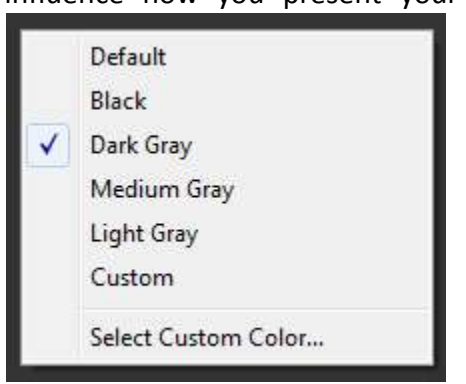

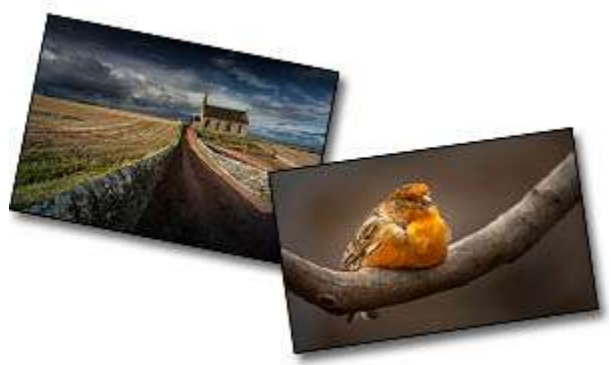

again and the lights come back on.

**In Photoshop,** right click between the edge of your image and the outer window and you have a number of options that open up to you, (see left) one of those is a black background.

Its always a good idea to view your image like this before you enter it, just incase the image has very dark edges and needs a very thin grey line around the edge to define it's shape.

# **[Q uick Links to all our Latest Slide Shows](http://www.beckhamdigital.com.au/store/pc/Page-5-Latest-c100.htm)**

[Scotland – A Brief Moment in Time](http://www.beckhamdigital.com.au/store/pc/Scotland-A-Brief-Moment-in-Time-100p664.htm)

[Cold War Scrapyard](http://www.beckhamdigital.com.au/store/pc/Cold-War-Scrapyard-100p658.htm)

**[Contrast](http://www.beckhamdigital.com.au/store/pc/Contrast-100p657.htm)** 

[Loco's in Steam](http://www.beckhamdigital.com.au/store/pc/Locos-in-Steam-100p632.htm)

[Infra-Red Presentation/tutorial](http://www.beckhamdigital.com.au/store/pc/Digital-Infra-Red-Tutorial-Presentation-100p624.htm)

[London Calling](http://www.beckhamdigital.com.au/store/pc/London-Calling-100p621.htm)

[Our UK Introduction Presentation](http://www.beckhamdigital.com.au/store/pc/Our-Introduction-100p619.htm)

[The Fire Trail](http://www.beckhamdigital.com.au/store/pc/The-Fire-Trail-100p611.htm)

[Inclement Weather \(Scotland\)](http://www.beckhamdigital.com.au/store/pc/Inclement-Weather-100p604.htm)

[Invisible Light](http://www.beckhamdigital.com.au/store/pc/Invisible-Light-100p603.htm)

[Many More here](http://www.beckhamdigital.com.au/store/pc/Slide-Shows-c70.htm)

# **Quick Links to Video Tutorials**

[Photoshop CC – Disks](http://www.beckhamdigital.com.au/store/pc/CC-Disks-c95.htm)

[Photoshop CC – Downloads](http://www.beckhamdigital.com.au/store/pc/CC-Downloads-c92.htm)

[All other Photoshop Tutorials](http://www.beckhamdigital.com.au/store/pc/Photoshop-Tutorials-c6.htm) (other versions CS-3, CS-4, CS-5, CS-6, Lightroom)

**[Lightroom](http://www.beckhamdigital.com.au/store/pc/Lightroom-c78.htm)** 

 [PicturesToExe Tutorials](http://www.beckhamdigital.com.au/store/pc/PTE-Tutorials-c36.htm)

## **Quick Link to All our PDFs**

[Digital Infra-Red](http://www.beckhamdigital.com.au/pdf/infra-red.pdf)

[What can Photoshop's Bridge do for me](http://www.beckhamdigital.com.au/pdf/bridge.pdf)

+ More

### **Quick Links to Slide Show Demo's**

**[Adding a thin outline to your images](http://www.mediafire.com/download/641p51ll4uc2uzo/Thin_Outline_demo.zip)**

**[Creating Stylish Backgrounds](http://www.mediafire.com/download/auc3i530l5qqm8n/Backgrounds_demo.zip)**

**[Creating a Matt Frame with Images](http://www.mediafire.com/download/jc2enhon3o8bv30/Creating_a_matt_frame_with_images_Demo.zip)**

**[Creating a Matt frame with animation](http://www.mediafire.com/download/j0591ttavfpq056/Matt_Frame_with_animated_images-demo.zip)**

**[Creating and applying distressed edges](http://www.mediafire.com/download/fi02uz4b0nkhzj2/DAV106_Distressed_Edges_Demo.zip)**

**[Free Fonts no demo, but this is a free Video](http://www.beckhamdigital.com.au/store/pc/Text-Effects-c124.htm)**

**[Text on a Path](http://www.mediafire.com/download/wgczio75tjwfi69/DAV401_Text_on_a_path_Demo.zip)**

**[Using Images as your titles](http://www.mediafire.com/download/p2ze4yzj0h1hqem/DAV4002_Using_Images_as_Titles_Demo.zip)**

**[Create Titles combined with your images](http://www.mediafire.com/download/66oab8x9ioi6nsb/Text_combined_with_an_Image_demo.zip)**

**[Creating and using Masks](http://www.mediafire.com/download/1keve409z6m5emx/Creating_and_Using_Masks_Demo.zip)**

**[Creating the Third Image](http://www.mediafire.com/download/0xrg22hii9mbo3d/The_Third_image_Demo.zip)**

**[Differential Focus](http://www.mediafire.com/download/9ca71745r725aqa/DAV603_Differential_Focus_Demo.zip)**

**[Creating a Moving Route Line on a map](http://www.beckhamdigital.com.au/store/pc/Moving-Route-Line-on-a-Map-127p656.htm)**